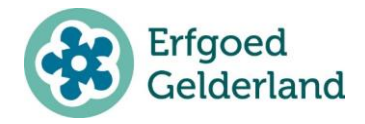

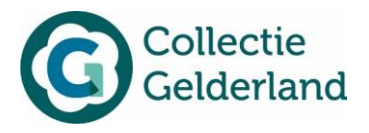

## **Flash Player**

Flash Player is de viewer waarmee in Memorix Maior afbeeldingen worden bekeken. Dit programma wordt na 2020 niet meer ondersteund. Daarom is het mogelijk – en raadzaam – gebruik te maken van de andere viewer die in Memorix Maior gebruikt kan worden, Memorix Topviewer. Hoe die aan te zetten wordt in deze handleiding beschreven.

## **Picturae Topviewer**

- 1. Log in op<https://maior.memorix.nl/>
- 2. Klik rechts bovenin op je eigen accountnaam

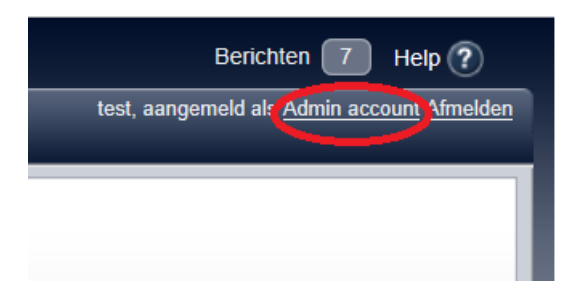

3. Klik op 'bewerk profiel'

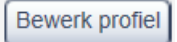

4. Vink onderaan de pagina 'Gebruik javascript topviewer' aan

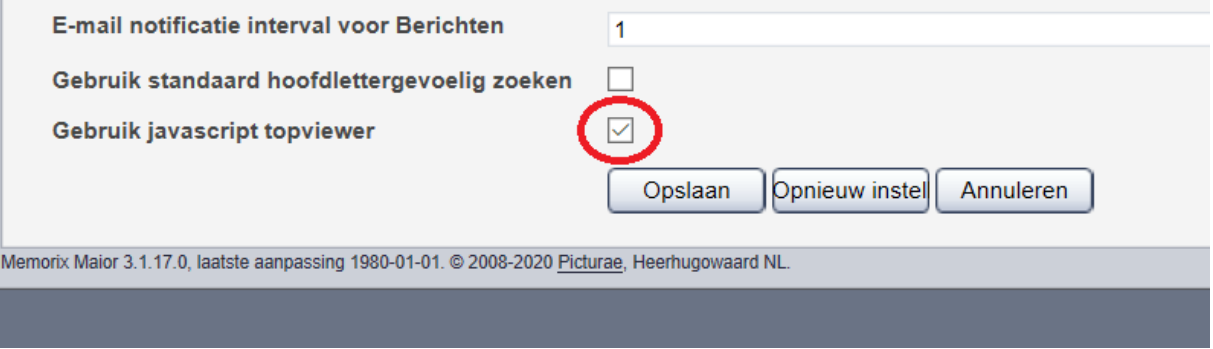

5. En klik op opslaan

Als je nu naar een record gaat en aan de rechterzijde media bekijkt, wordt deze getoond met de Picturae Topviewer. Klik om dit te controleren met je rechtermuisknop op de detailweergave van een afbeelding. Er verschijnt informatie over Picturae Topviewer in beeld.